# DBGEP – Alterações para 2013

Janeiro 2013 – v1.2/DBG

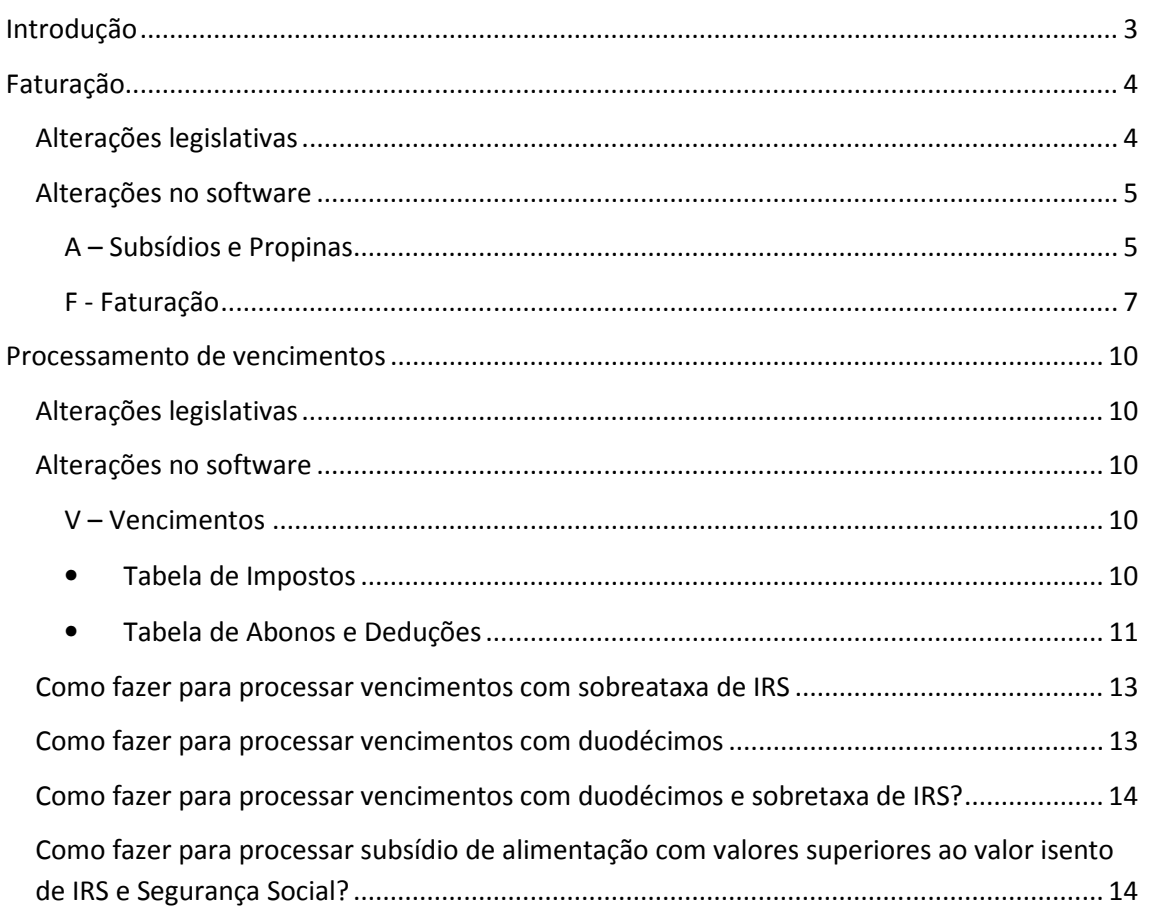

# Introdução

Através dos Decretos Lei 197/2012 e 198/2012, ambos de 24 de Agosto, foram introduzidas diversas alterações ao código do IVA, IRC e IRS. Estas alterações afetam processos que até aqui eram usados no programa DBGEP, nomeadamente nos módulos de facturação (dbGEP-F) e de processamento de subsídios e propinas (dbGEP-A). Por outro lado o Orçamento Geral de Estado para 2013 prevê alterações no processamento de vencimentos que afetarão o módulo de vencimentos e honorários (dbGEP-V).

Em consequência, a DBG, vem, através deste texto, tentar documentar aquelas que parecem ser as mudanças mais importantes e a maneira como estas tomarão forma nos referidos módulos do programa dbGEP.

Esta informação poderá no entanto sofrer algumas alterações, uma vez que, à data, apesar de promulgado, o Orçamento Geral do Estado para 2013 foi enviado para o Tribunal Constitucional para fiscalização.

É importantíssimo começar por referir que as versões dos módulos dbGEP-F, dbGEP-A e dbGEP-V que até aqui estavam em uso não deverão ser, em caso algum, utilizadas a partir do dia 1 de Janeiro de 2013. Estes módulos, uma vez que não cumprem os novos requisitos impostos por lei, devem, portanto, ser atualizados para a versão mais recente e que irá estar disponível conforme anuncio no nosso site (http://www.dbg.pt).

É também de salientar que algumas alterações previstas para entrarem em vigor a 1 de Janeiro de 2013, sofreram, entretanto, conforme proposta de lei do Orçamento Geral de Estado, um adiamento para 1 de Maio de 2013. É o caso da comunicação para a Autoridade Tributária e Aduaneira de documentos de transporte e, via webservice, dos documentos comerciais.

A DBG encontra-se, como sempre, disponível para qualquer esclarecimento adicional.

Por último, é ainda importante referir que esta informação não pretende, do ponto de vista legal, substituir a constante nos referidos decretos-lei, cuja leitura é, obviamente, recomendada.

# Faturação

# Alterações legislativas

#### Decreto-Lei 197/2012

- Obrigatoriedade de emissão de fatura para todas as transmissões de bens e prestação de serviços;
- Novo tipo de documento Fatura simplificada;
- Eliminação da expressão "fatura ou documento equivalente" em detrimento de "fatura", significando a proibição de utilização de quaisquer outros documentos para sustentar a transmissão de bens ou serviços que não a fatura ou a fatura simplificada.

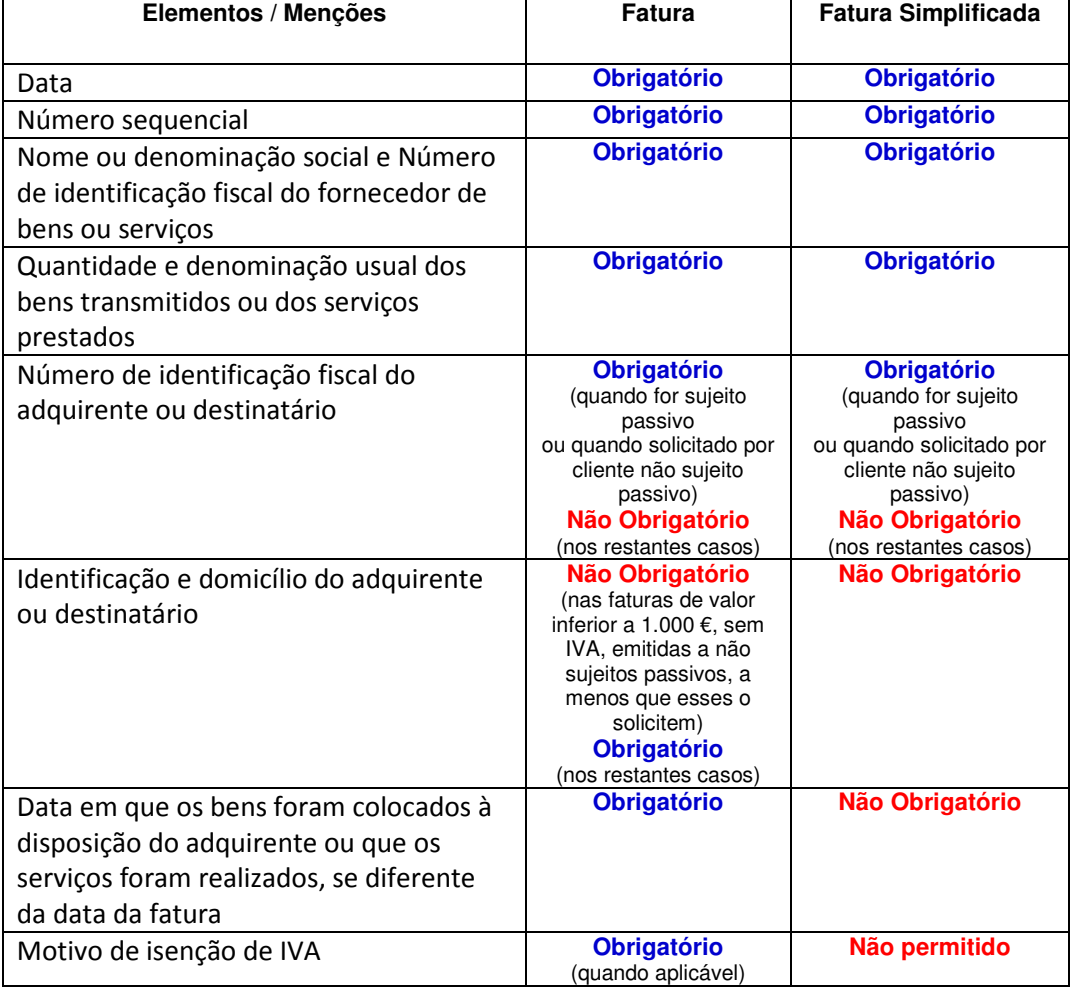

#### Diferenças entre a Fatura e a Fatura Simplificada\*

\* Ver Decreto-Lei 197/2012, de 24 de Agosto, ofício circulado 30136 de 19-11-2012 (IVA – Decreto –Lei Nº 197/2012, de 24 de Agosto – Novas regras de facturação) e ofício circulado 30141 de 04-01-2013 (IVA – Decreto –Lei Nº 197/2012, de 24 de Agosto – Novas regras de facturação / Instruções complementares ao ofício circulado 30136 de 19-11-2012) .

Decreto-Lei 198/2012

- Comunicação dos documentos comerciais (Faturas e faturas simplificadas), por transmissão eletrónica (adiado para 1 de Maio de 2013), por ficheiro SAFT (a enviar até 25 do mês seguinte, vide OE2013);
- Comunicação prévia dos documentos de transporte de mercadorias (adiado para 1 de Maio de 2013).

Orçamento Geral de Estado

• Adiamento de prazos relativamente aos Decretos-Lei anteriores;

## Alterações no software

#### A – Subsídios e Propinas

• Para o processamento de propinas e para o registo de emolumentos passa a ser só permitida a utilização do tipo de documento fatura sendo, obrigatoriamente, emitido o recibo correspondente;

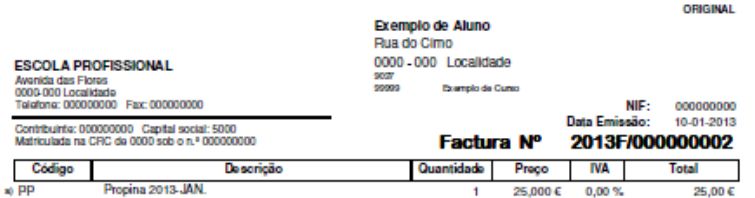

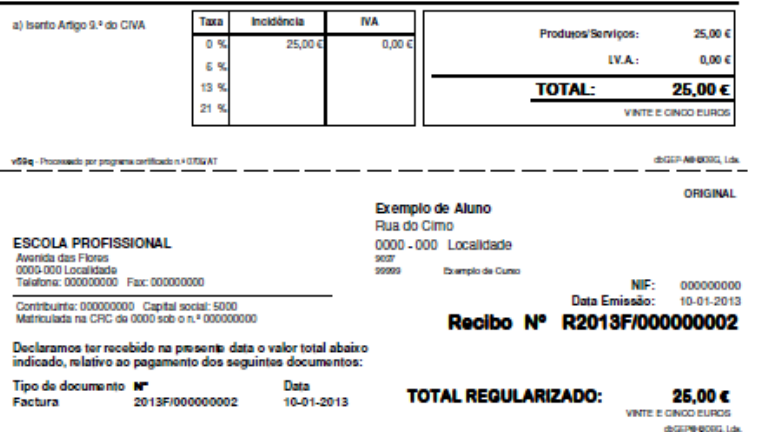

• Só é permitido o registo de emolumentos exclusivamente sem IVA;

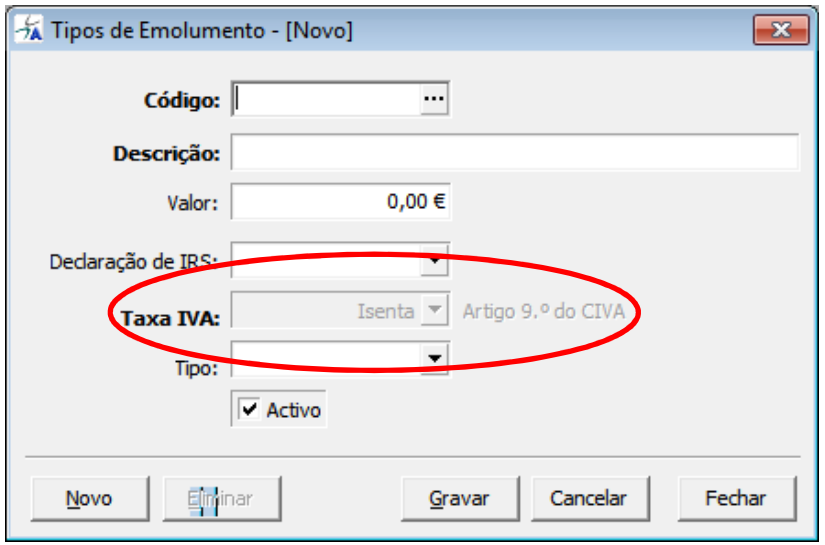

- Nos documentos emitidos, passou a ser adotada a tabela de motivos de isenção para o IVA determinada pela Autoridade Tributária e Aduaneira;
- Extração do SAFT-PT passou a permitir a seleção do período mensal pretendido, de acordo com a necessidade de prestar essa informação à Autoridade Tributária e Aduaneira.

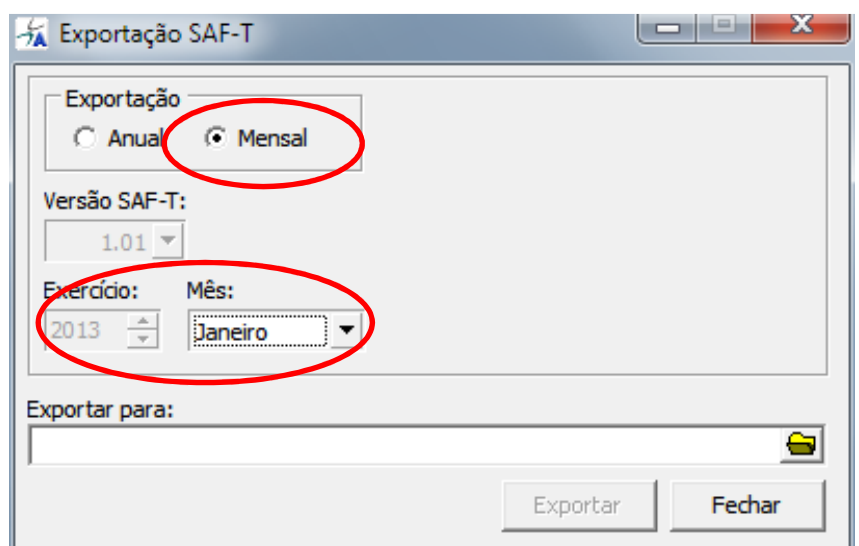

#### F - Faturação

• A partir de 2013 passam a estar apenas disponíveis para criação os tipos de documento fatura e fatura simplificada e documentos de retificação (nota de crédito, nota de débito). Para efeitos de consulta e de acesso a documentos emitidos até 2012 e extintos pela nova legislação passou a existir a opção "Documentos extintos". Por outro lado, passou a ser denominada de Orçamento a antiga fatura pró-forma ;

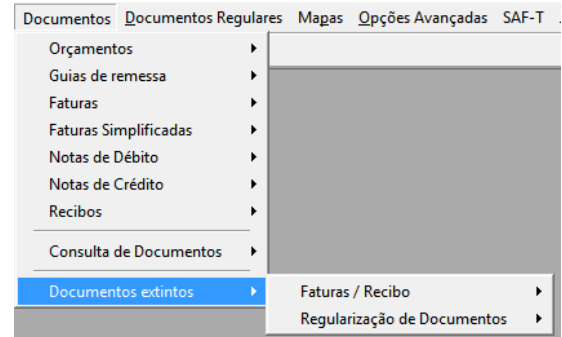

• A fatura simplificada, que está limitada a um montante máximo de 100€, poderá referir um cliente (nela constando apenas o respectivo número de contribuinte) ou ser emitida para um cliente final (sem número de contribuinte);

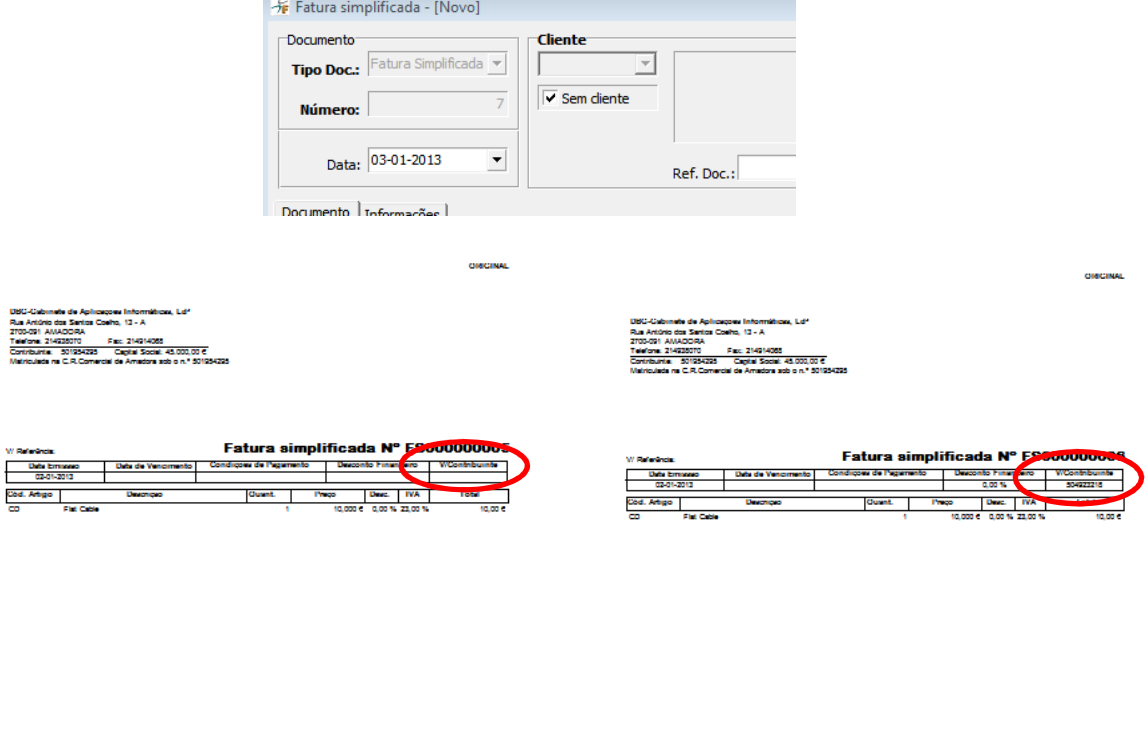

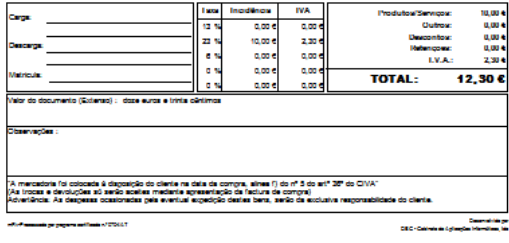

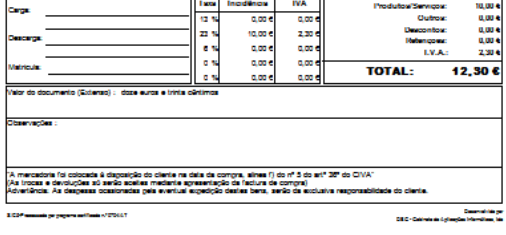

• Na emissão de uma fatura existe a possibilidade de realizar a sua liquidação imediata através da criação automática do respetivo recibo (sendo assim, de alguma forma, reproduzida a funcionalidade da anterior venda a dinheiro);

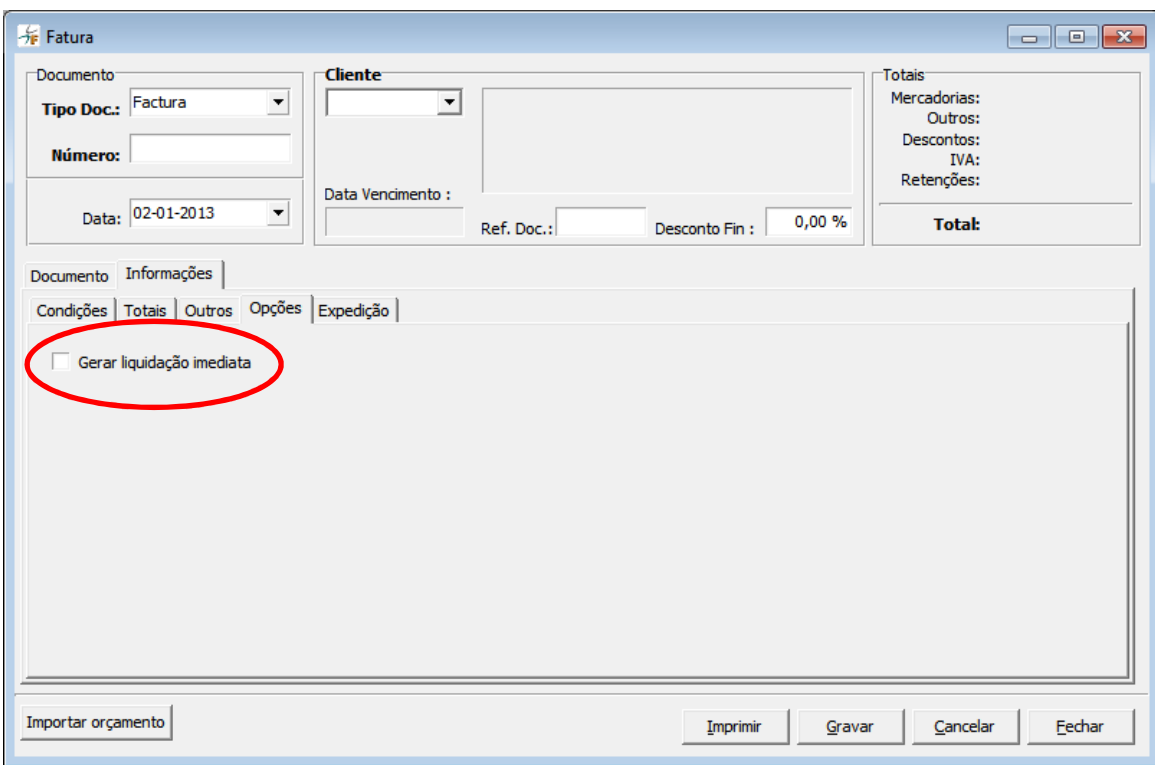

- Nos documentos emitidos, passou a ser adotada a tabela de motivos de isenção para o IVA determinada pela Autoridade Tributária e Aduaneira;
- As Notas de Crédito passam obrigatoriamente a mencionar o documento de origem;

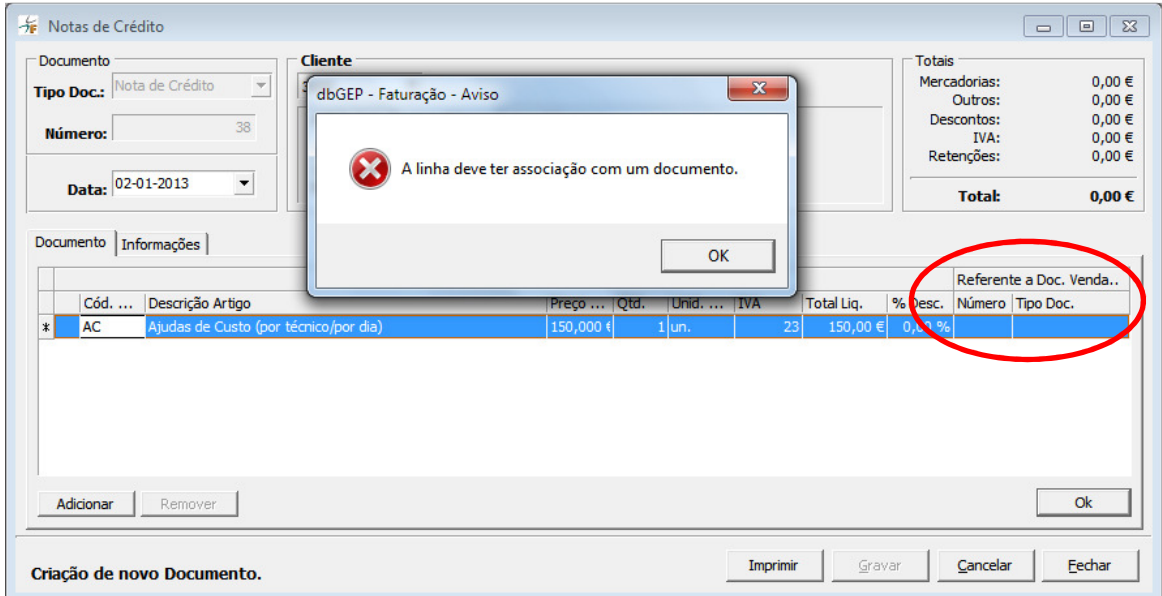

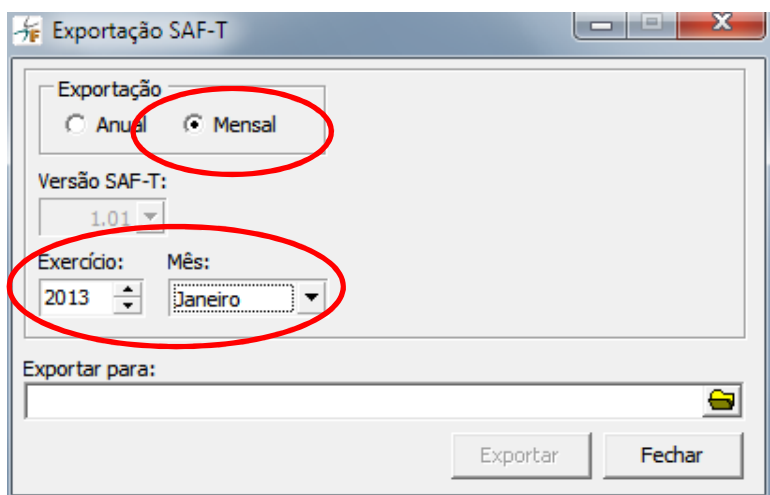

# Processamento de vencimentos

## Alterações legislativas

Orçamento Geral de Estado

- No sector privado, possibilidade de pagamento dos subsídios de Natal e Férias em 50% na época habitual de pagamento dos mesmos e os restantes 50% em duodécimos a acompanhar o processamento mensal; no setor público o pagamento do subsídio de Férias em duodécimos, e o pagamento da contribuição para a ADSE e CGA nos 14 vencimentos;
- Sobretaxa de IRS de 3,5% a aplicar sobre o processamento mensal e duodécimos.

### Alterações no software

#### V – Vencimentos

•

A DBG procedeu às alterações necessárias de maneira a permitir o processamento de vencimentos com a sobretaxa de IRS 3.5% e a permitir a possibilidade de processar abonos/deduções através de duodécimos.

#### • Tabela de Impostos

Após a atualização foi introduzido um novo tipo de imposto. Este novo imposto é para calcular a sobretaxa de IRS 3,5%.

Este novo tipo de Impostos não deve ser alterado.

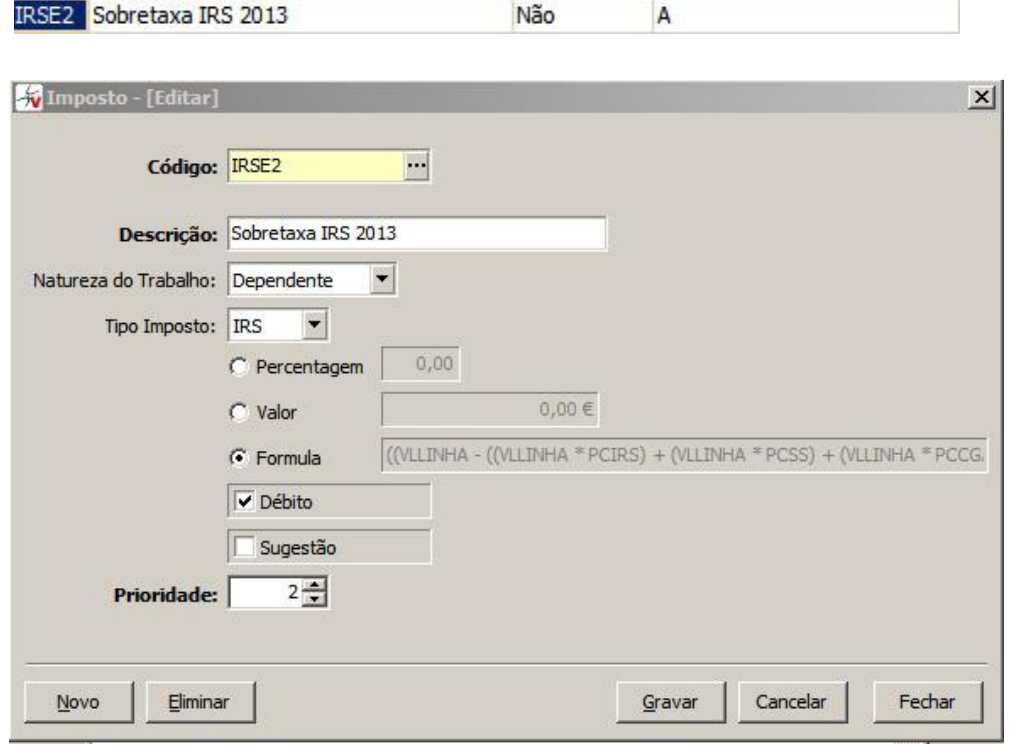

#### • Tabela de Abonos e Deduções

Na tabela de Abonos e Deduções para além de das alterações visuais foram acrescentados campos novos que terão que ser devidamente preenchidos.

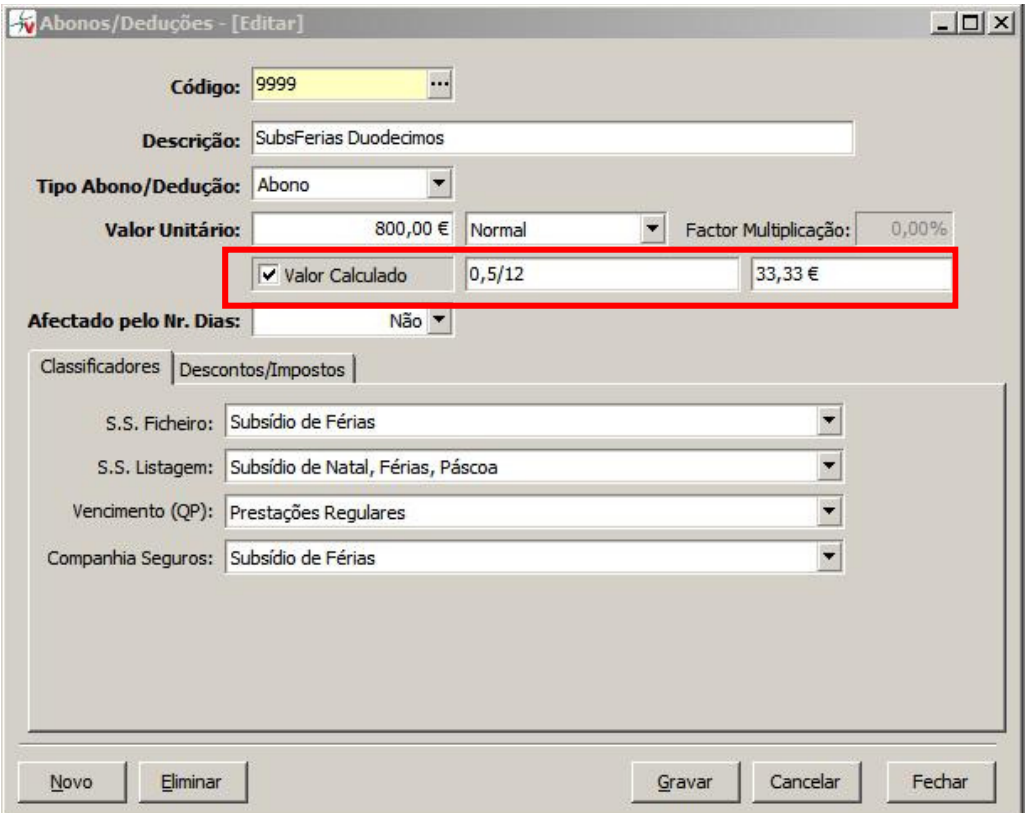

Quando seleccionado, tal como no exemplo acima, o campo "Valor Calculado" permite o cálculo de qualquer abono através de uma expressão. Esta expressão deverá ser introduzida no campo imediatamente a seguir e o seu resultado final, que irá aparecer no terceiro e último campo, é o que vai aparecer nas tipificações/processamentos.

O caso que pretendemos exemplificar na imagem acima, corresponde ao pagamento por duodécimos de 50% do subsídio de férias que, no caso do sector privado, poderá, neste ano de 2013, ser pago dessa maneira (os restantes 50% devem ser pagos no mês correspondente ao mês de férias).

Para isso o campo "Valor Unitário" deve, obrigatoriamente, ser preenchido com o valor correspondente ao montante do subsídio de férias na sua totalidade (utilizámos como exemplo o valor de "800,00€"). A expressão que deve ser utilizada é "0.5/12" (que corresponde a 50% divididos por 12) e dela resulta o pagamento mensal de "33.33€".

Para além da alteração referida atrás foi também introduzido um novo campo que indica se o valor do abono/dedução vai ser usado para obter a taxa de IRS

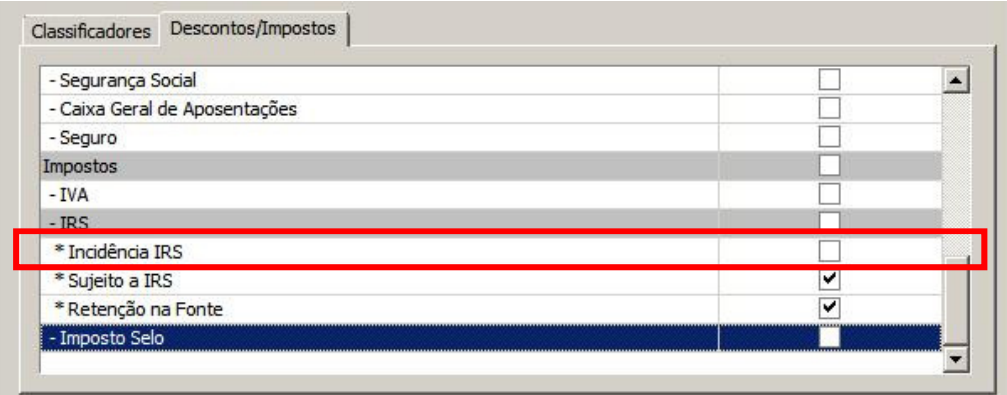

No exemplo da imagem, indicamos que este abono/dedução não vai influenciar a taxa que vai ser utilizada da tabela de IRS, mas continua a estar "Sujeito a IRS" e faz a "Retenção na Fonte" do respetivo valor.

É no entanto de salientar que, para evitar problemas e incómodos causados pelo aparecimento deste novo campo, no processo de actualização para a versão 3.5.0 do módulo dbGEP-V, a DBG atualizará todos os tipos de Abonos/Deduções existentes com a afetação automática deste campo, sempre que o Abono/Dedução estiver definido como "Sujeito a IRS".

Para além das alterações atrás referidas, é importante, também, relembrar a necessidade de preenchimento do campo "Remuneração Mínima Mensal" existente na opção "Definições Anuais" do menu "Opções Avançadas"

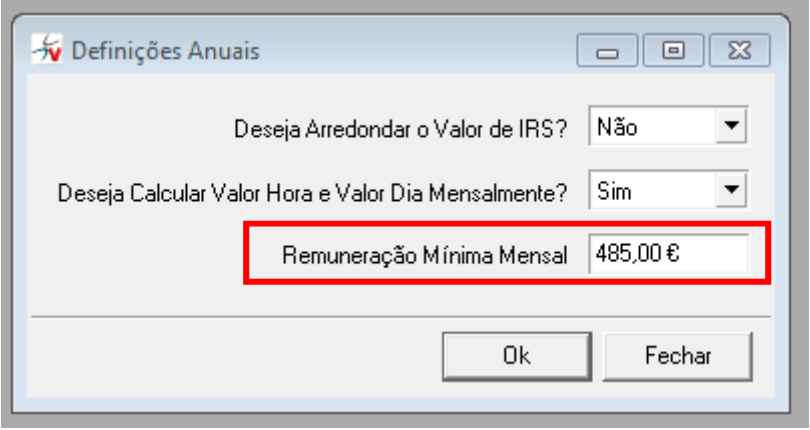

# Como fazer para processar vencimentos com sobreataxa de IRS

Em todas as tipificações de funcionários Dependentes deve ser adicionada uma nova linha de Impostos, referente á sobretaxa e conforme o exemplo seguinte:

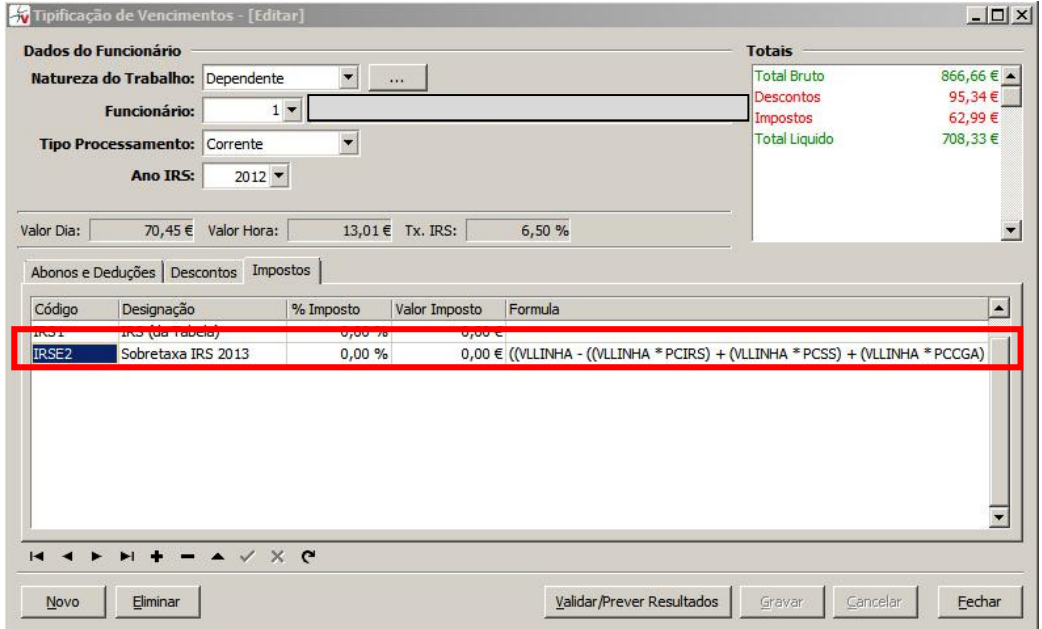

## Como fazer para processar vencimentos com duodécimos

- 1. Devem ser criados novos abonos/deduções com o respetivo cálculo do duodécimo, conforme explicado atrás. Caso os abonos/deduções não sejam criados segundo essas mesmas instruções, o cálculo da sobretaxa não será efectuado de forma correta
- 2. Os abonos/deduções criados devem ser associados às tipificações dos funcionários que vão receber Subsídio de Ferias/Natal por duodécimos, conforme imagem abaixo.

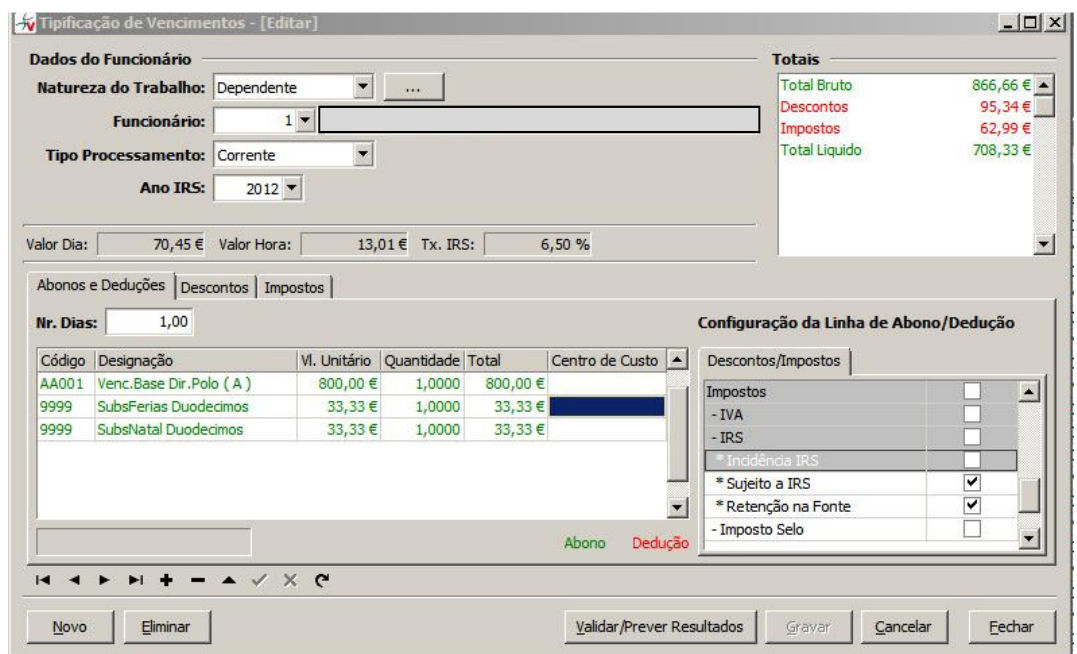

A quantidade serve para indicar quantos meses estamos a pagar de duodécimos.

De notar que os subsídios por duodécimos não afetam o valor de incidência para o cálculo da taxa de IRS.

No exemplo foram utilizadas as tabelas de IRS de 2012, pelo que o valor indicado na taxa de IRS não está, obviamente, correto perante as novas tabelas de IRS.

# Como fazer para processar vencimentos com duodécimos e sobretaxa de IRS?

- 1. Deve adicionar os abonos/deduções com duodécimos
- 2. Deve adicionar uma nova linha de imposto referente á sobretaxa de IRS

# Como fazer para processar subsídio de alimentação com valores superiores ao valor isento de IRS e Segurança Social?

1. Terá que ser alterado o valor do abono existente correspondente ao subsídio de refeição. Esse valor deverá ser alterado para 4,27 € (valor máximo isento de IRS e Segurança Social).

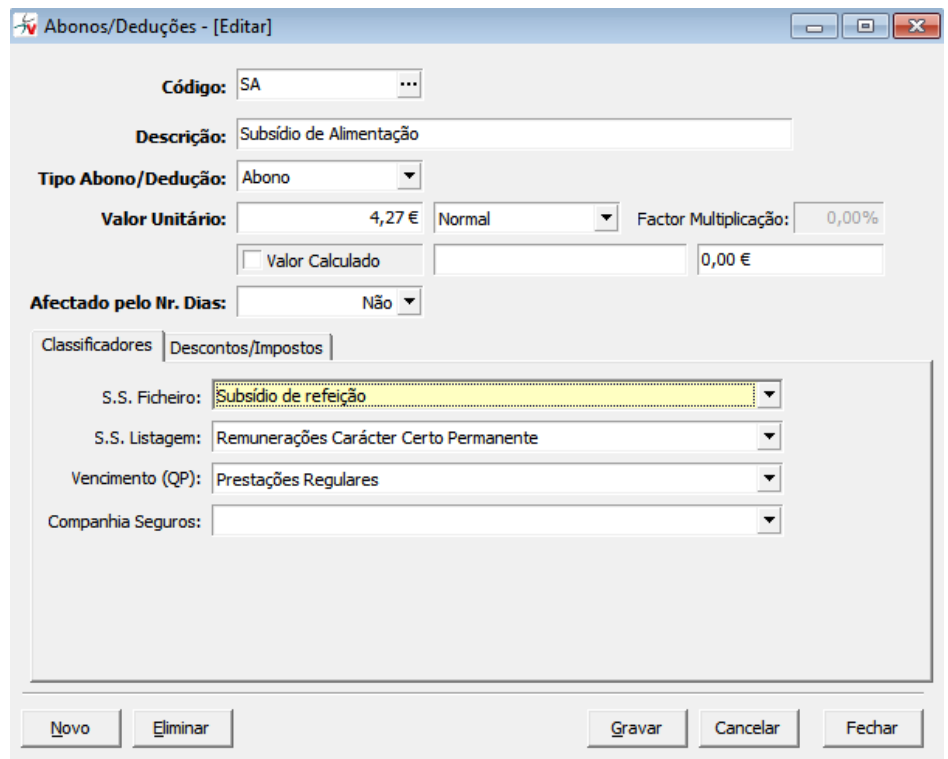

2. Terá que ser criado um novo abono de valor igual ao excedente. Para este novo abono terão que ser definidos os Descontos/Impostos de acordo com as disposições legais em vigor. No exemplo abaixo definiu-se um excedente de 0,85 € correspondente à diferença entre o valor limite de 2012 (5,12€) e o valor limite para 2013 (4,27€).

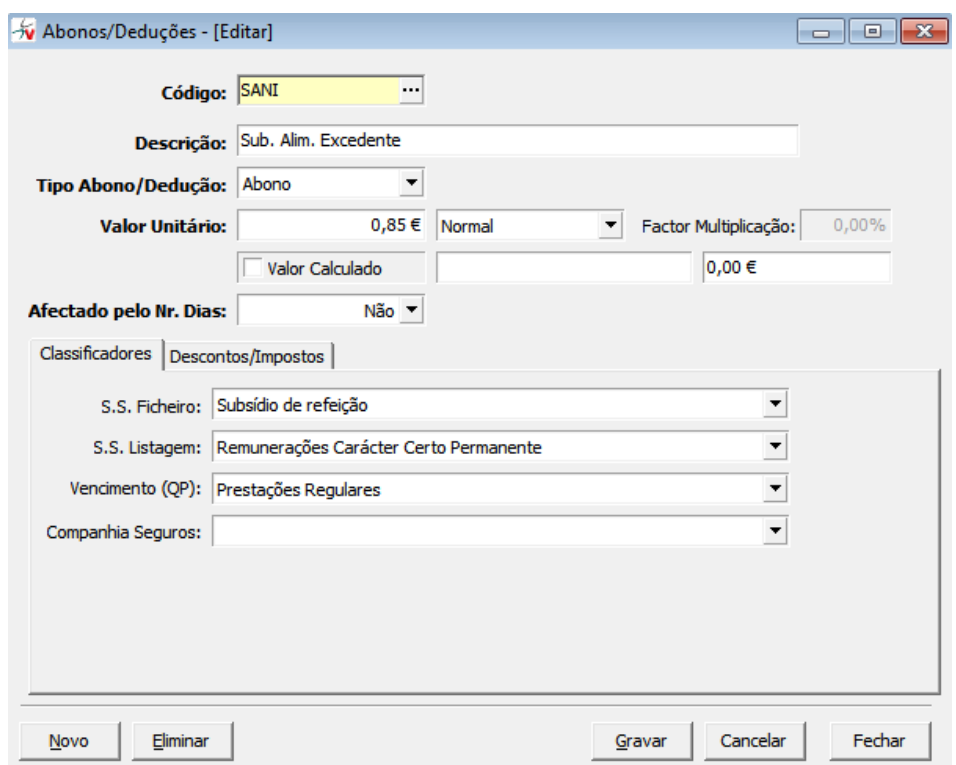

3. Os dois abonos correspondentes ao subsídio de refeição e ao excedente deverão ser associados às tipificações dos funcionários.

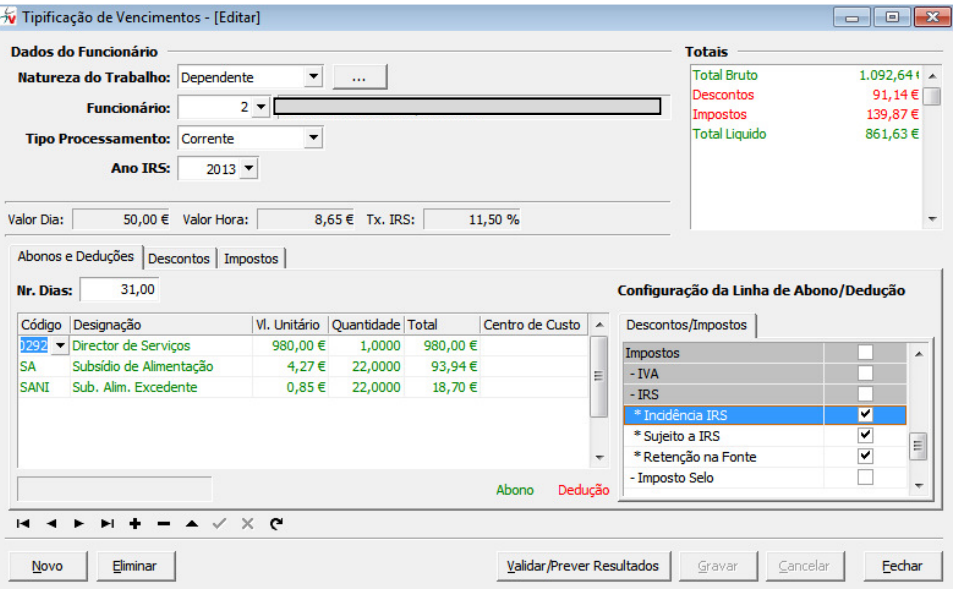